## A Dyninst Primer and Project Updates Since July 2019

## **Scalable Tools Workshop**

**Granlibakken Resort Lake Tahoe, California** June 20, 2022

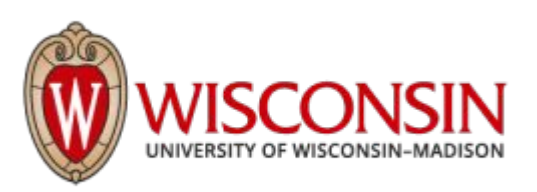

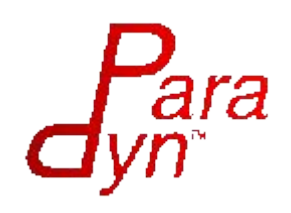

## A Brief Introduction to Dyninst

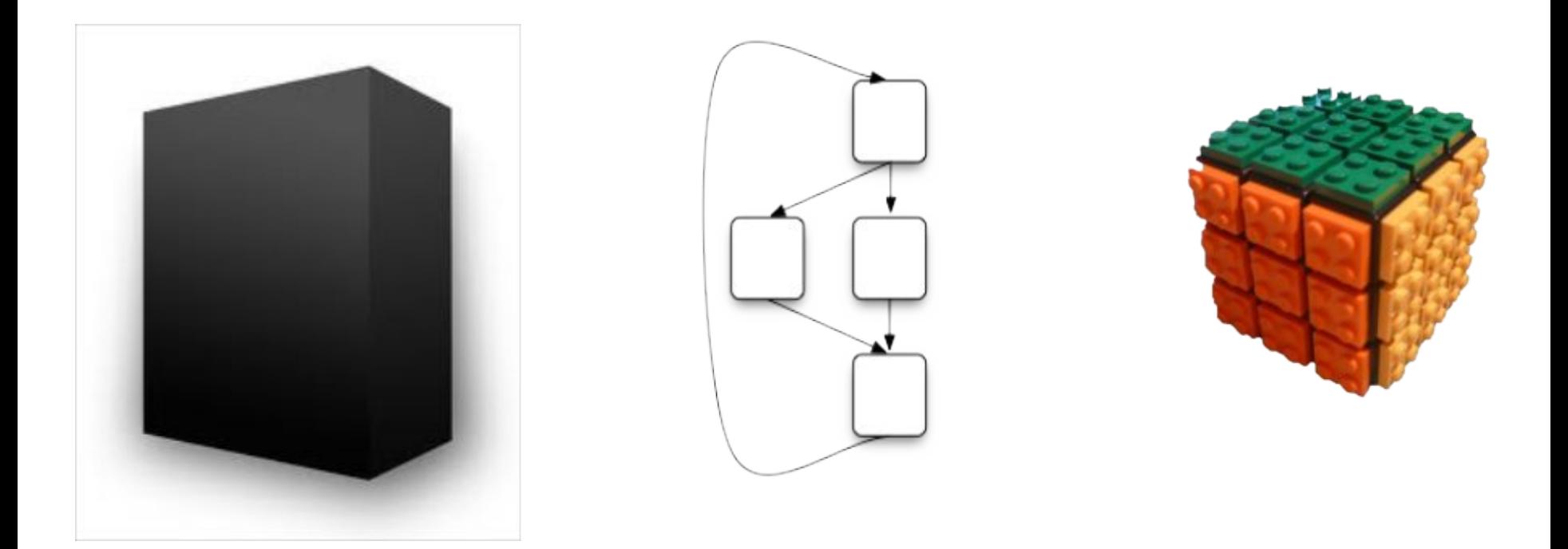

## Dyninst: a tool for static and dynamic binary instrumentation and modification

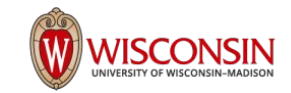

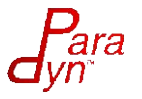

## How is Dyninst organized?

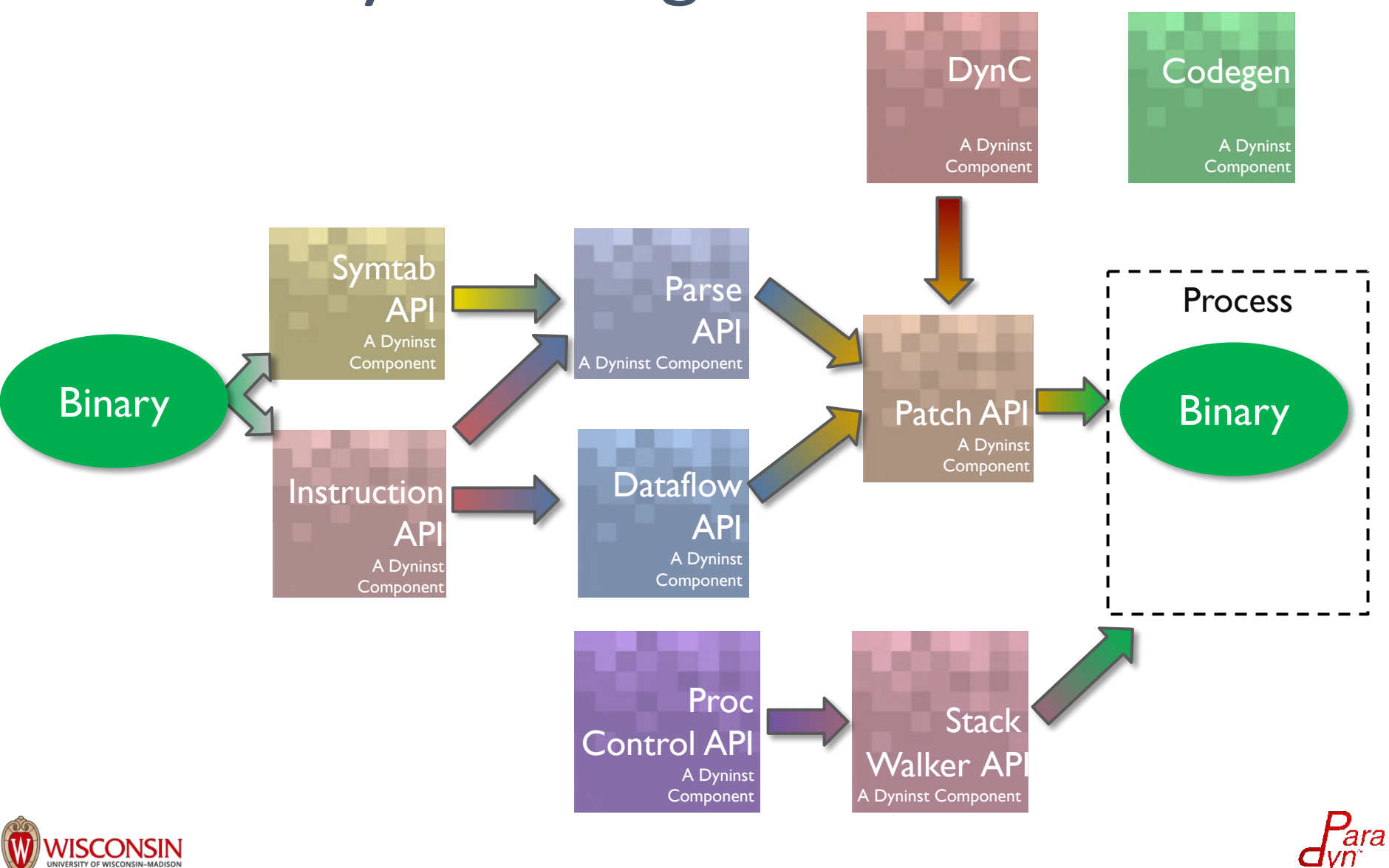

## Some of Dyninst's Capabilities

- Analysis of executables and libraries
- **Instrumentation** 
	- Rewrite binaries
	- Modify running programs
- Process control
- High level abstractions allow for platform/architecture independence
- Can also extract machine-specific information

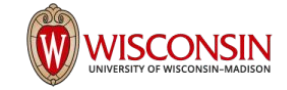

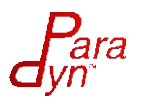

## What you can do with Dyninst

- find all functions
- find all global variables
- find local variables
- find all used variables
- find all basic blocks
- analyze control graphs
- create call graphs
- perform forward slicing
- perform backward slicing
- analyze instructions
	- totals number
	- total by instruction
	- total by type
- find all memory accesses
- tracing function calls
- code coverage
- performance time/counts
- peephole optimizations
- change program behavior
- fix bugs via patching
- examine call stack
- disassembly
- analyze w/o debug symbols
- analyze stripped binaries
- and more…

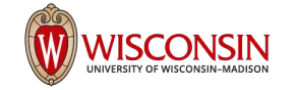

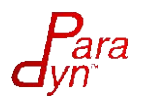

## Dyninst - Analysis

- **Symbols** 
	- functions
	- variables
	- local variables
	- types
- Code
	- instruction decoding (low-level platform specific)
	- instruction abstraction (high-level platform independent)
	- functions
	- basic blocks
	- control flow graphs
	- loop analysis
	- forward/backward slicing

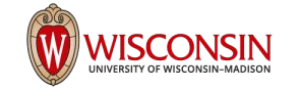

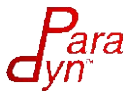

## Dyninst - Instrumentation

- replace instructions (low-level)
- snippet abstraction list of abstract operations
	- read/write memory, registers, variables
	- basic math
	- call functions
	- conditional branches
	- jumps
	- …
- location point abstraction places to modify
	- find using high-level criteria
		- function entry/exit
		- basic block entry/exit
		- memory writes
		- …
	- snippet insertion

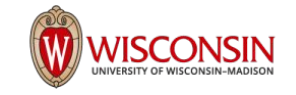

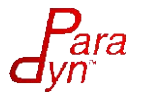

## Dyninst - Process Control

- Debugger-like functionality
- Attach to running process
- Launch existing or modified binary
- Suspend/resume process
- Use Dyninst's capabilities to allow
	- analysis
	- $\circ$  instrumentation
- Allows dynamic analysis instrument based on runtime criteria

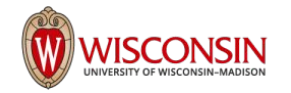

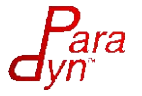

## Instrumentation Techniques

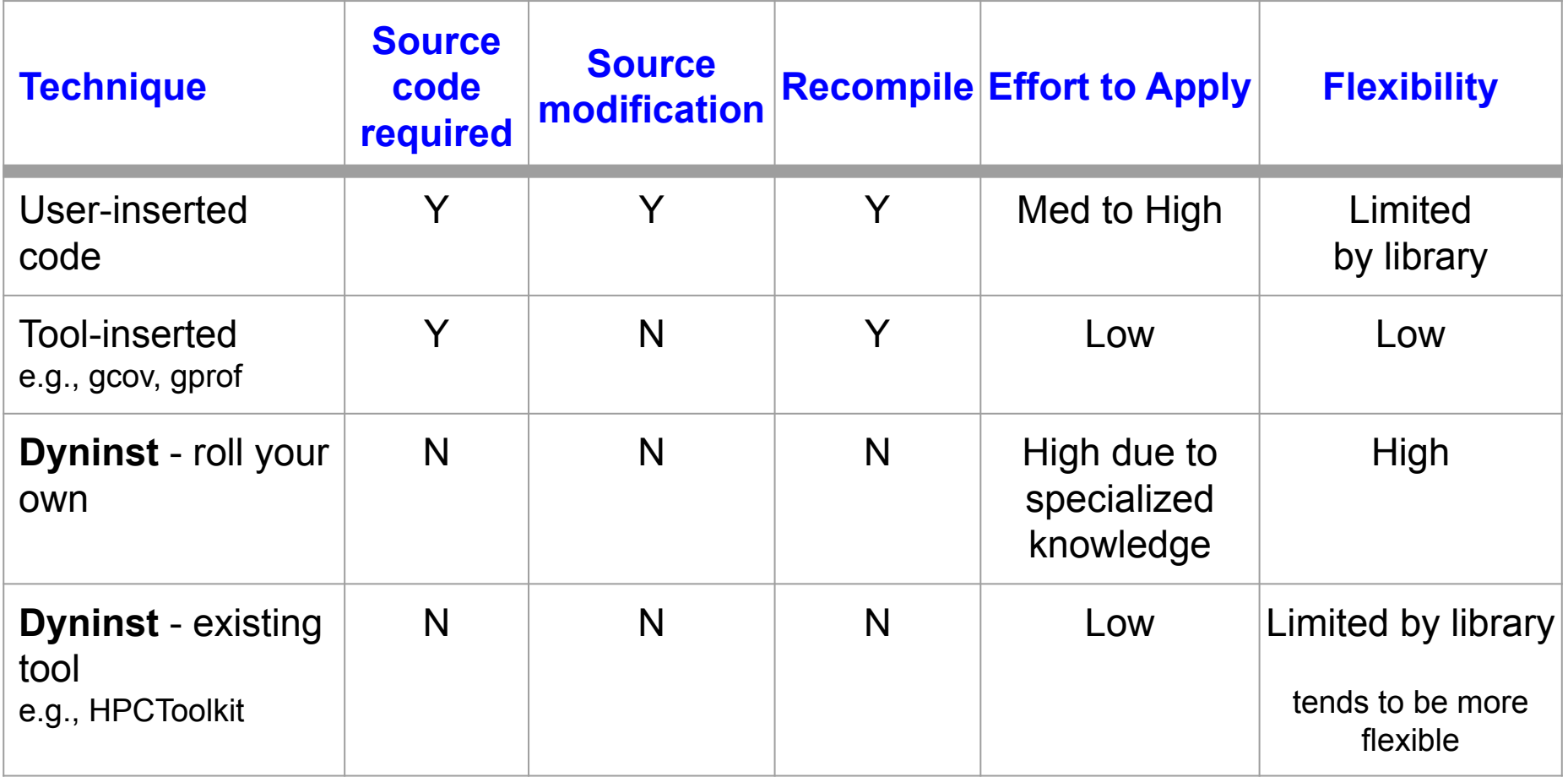

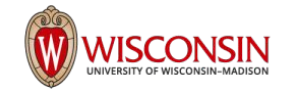

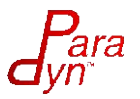

## Instrumentation in Dyninst

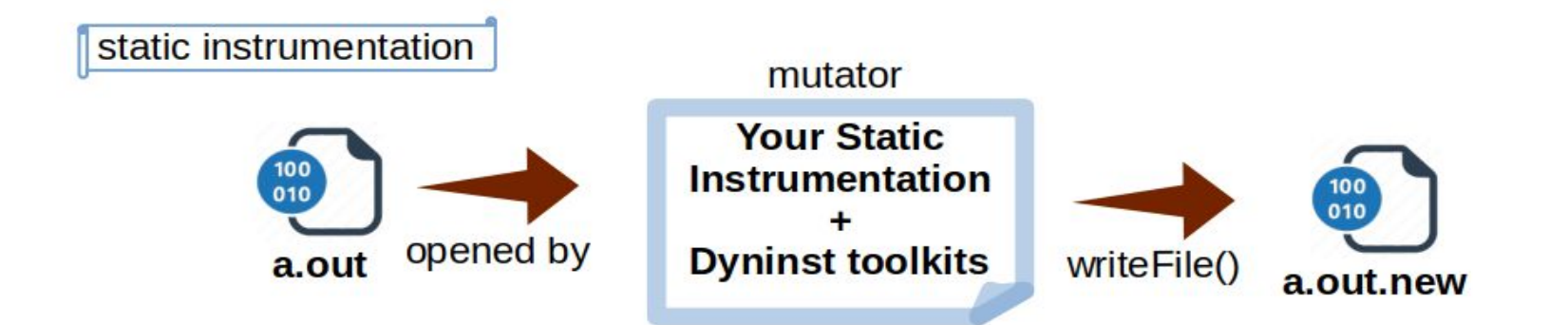

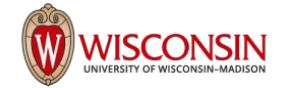

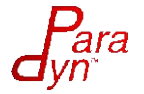

## Instrumentation in Dyninst

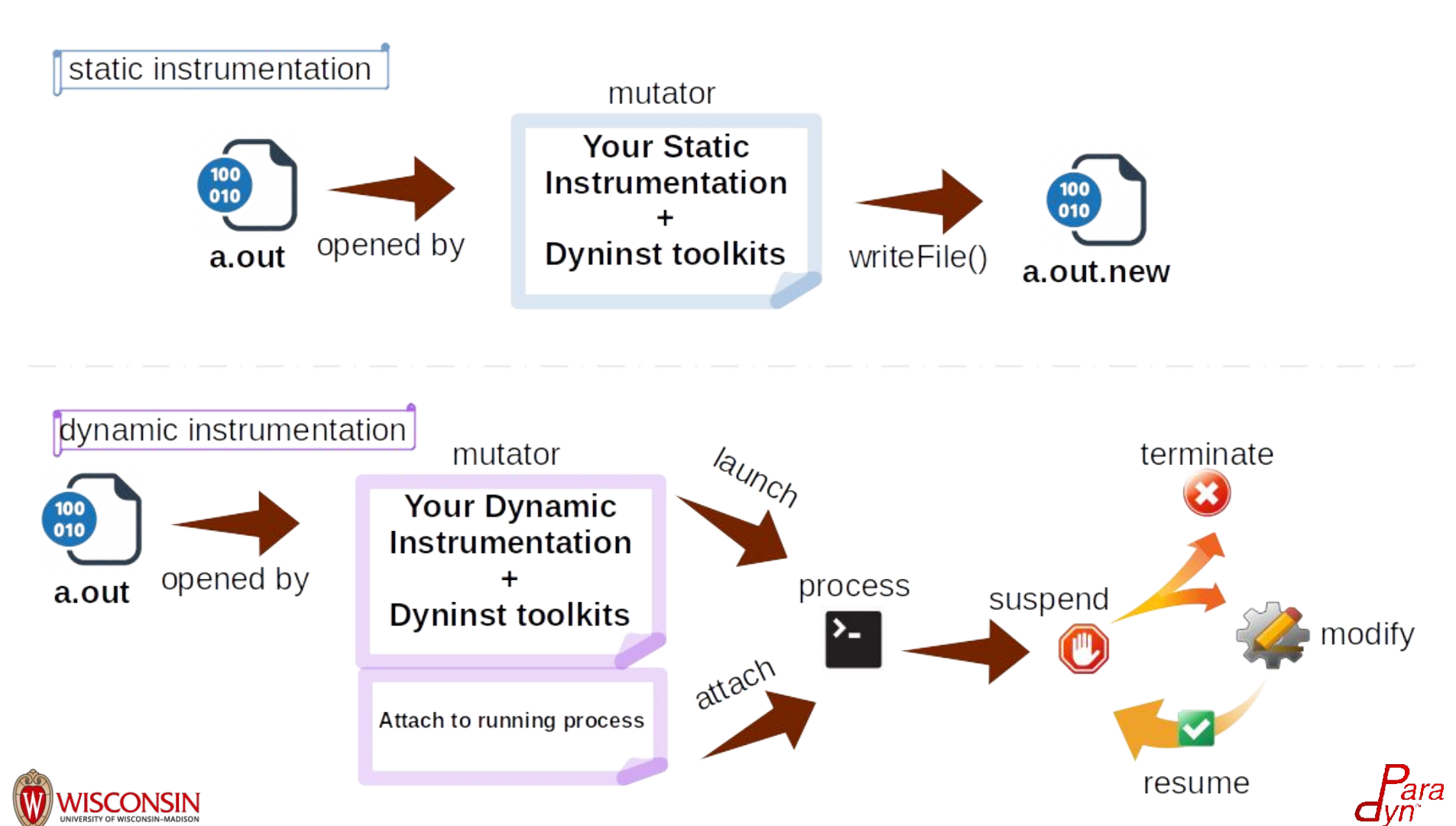

11

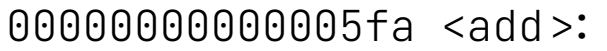

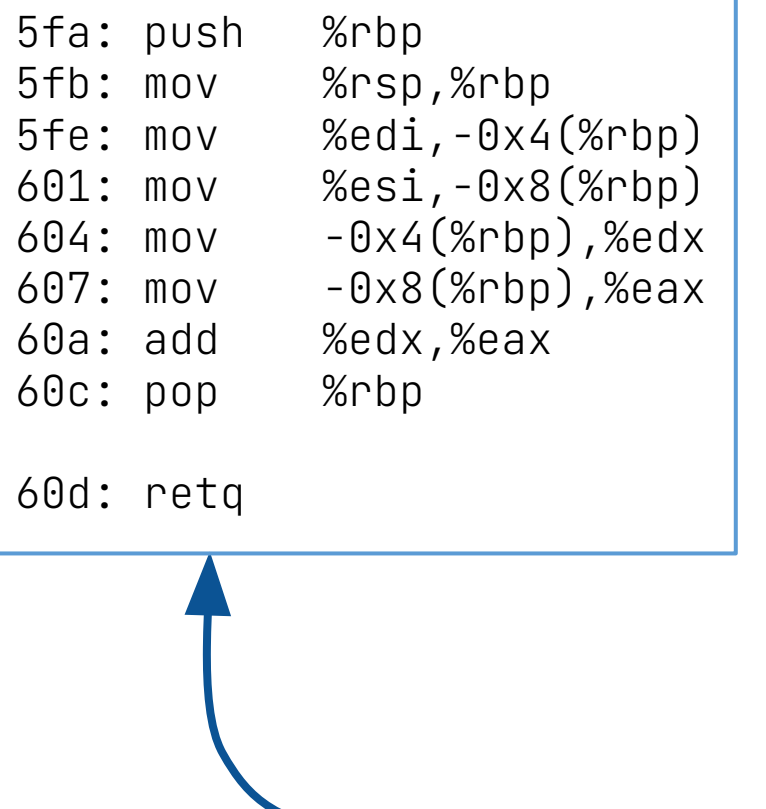

Example of Dyninst inserting entry/exit instrumentation into a function.

int add(int a, int b) {

return a + b;

}

compiles to

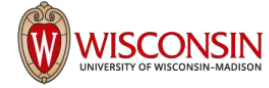

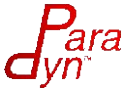

1. Open the binary/attach to or create the process with the function you want to trace

 $addrSpace = bpatch.processCreate(...);$ 

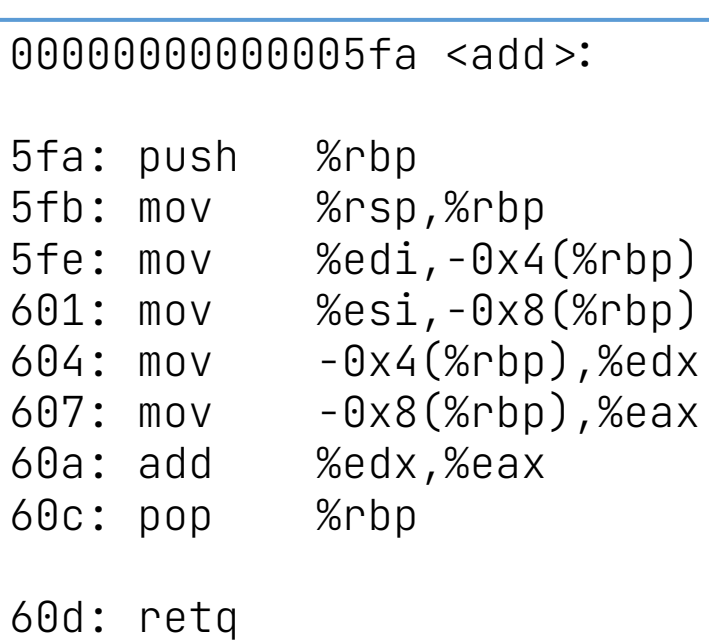

### libtrace.so

```
XXX <Trace>:
 …
...: // trace functionality
 …
…: retq
```
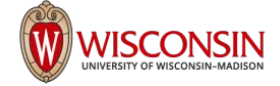

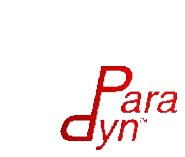

1. Open the binary/attach to or create the process with the function you want to trace

00000000000005fa <add>:

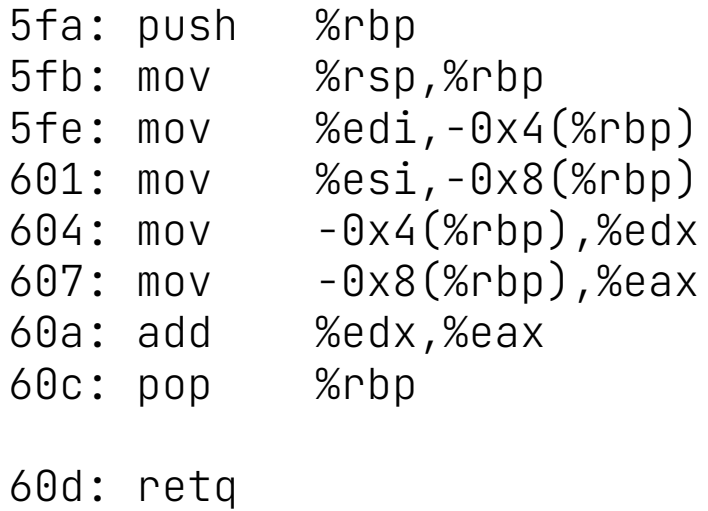

addrSpace = bpatch.processCreate(…); addrSpace = bpatch.processCreate(…);

2. Insert the tracing library containing the function you want to call at entry/exit

addrSpace>>loadLibrary("libtrace.so"); addrSpace>>loadLibrary("libtrace.so");

libtrace.so

```
XXX <Trace>:
 …
...: // trace functionality
 …
…: retq
```
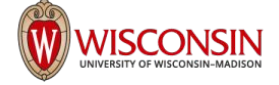

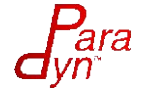

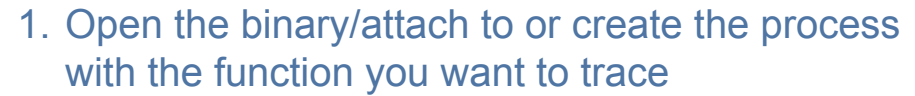

00000000000005fa <add>:

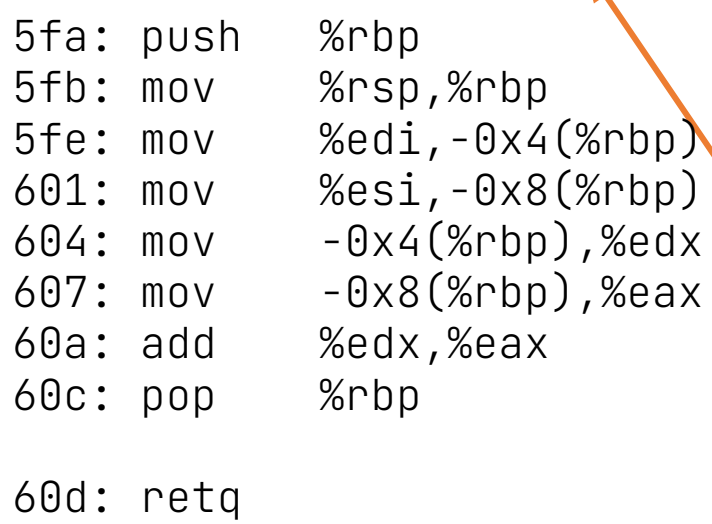

### libtrace.so

```
XXX <Trace>:
 …
\ldots // trace functionality
 …
…: retq
```
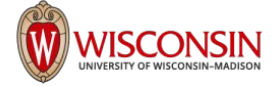

addrSpace = bpatch.processCreate(…); addrSpace = bpatch.processCreate(…);

2. Insert the tracing library containing the function you want to call at entry/exit

addrSpace>>loadLibrary("libtrace.so"); addrSpace>>loadLibrary("libtrace.so");

3. Find the function you want instrumented

add = addrSpace>>findFunction("add"); add = addrSpace>>findFunction("add");

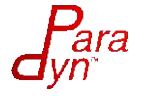

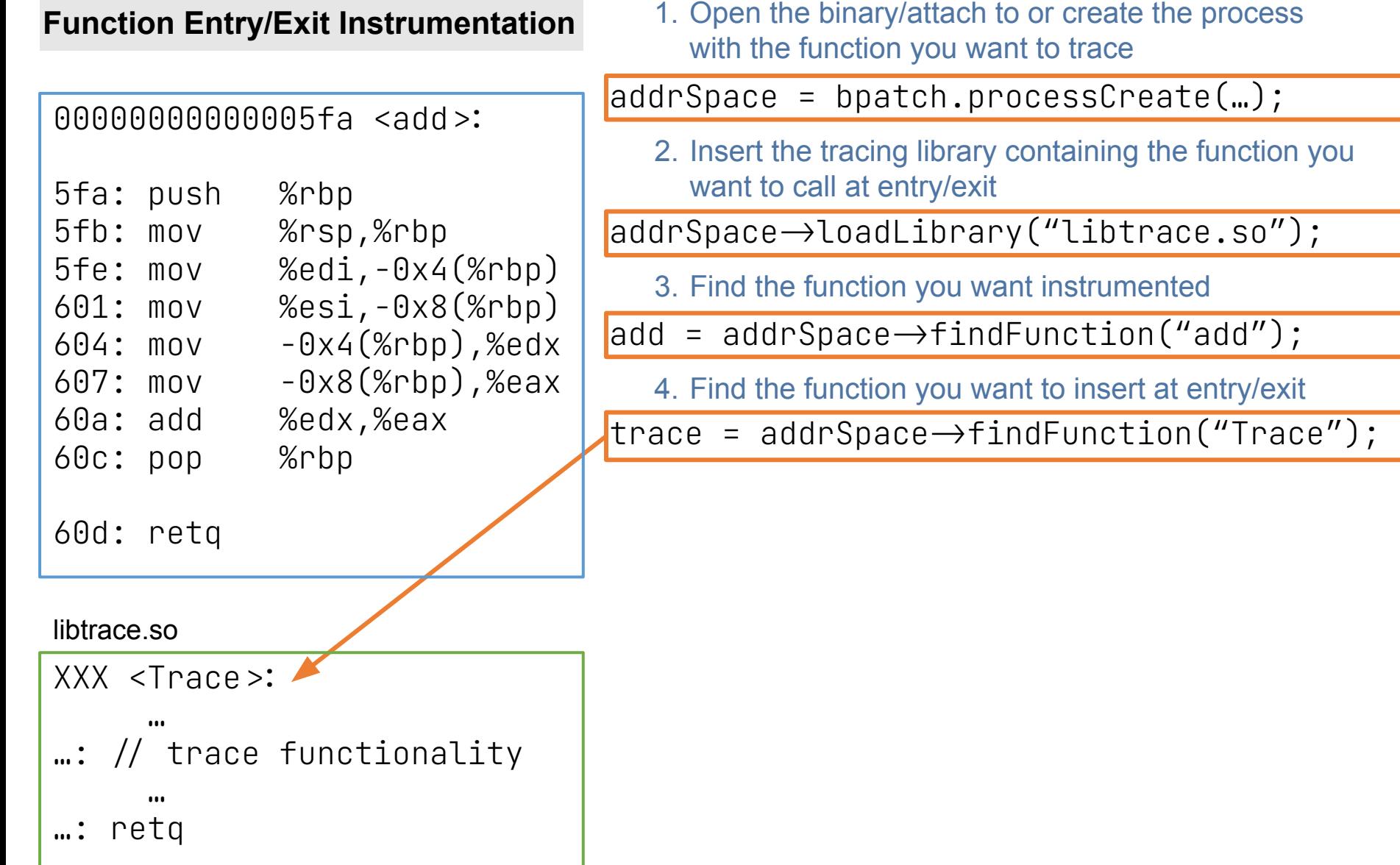

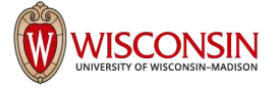

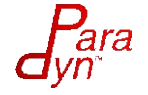

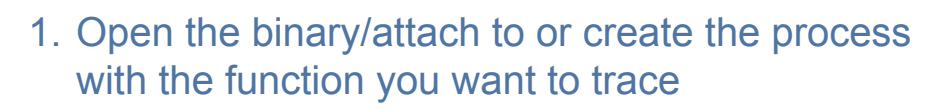

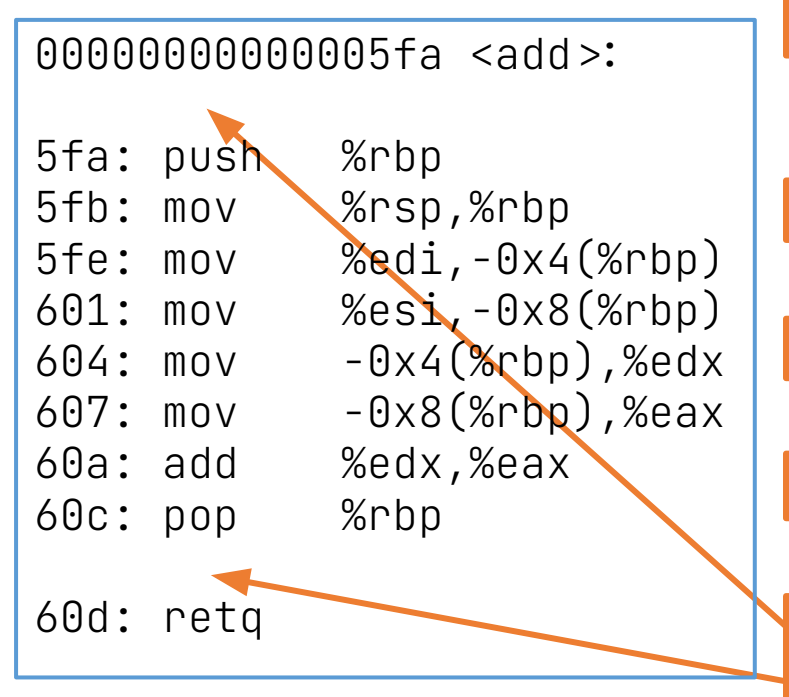

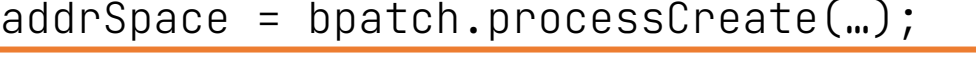

2. Insert the tracing library containing the function you want to call at entry/exit

 $addrSpace \rightarrow$ loadLibrary("libtrace.so");

3. Find the function you want instrumented

 $add = addrSpace \rightarrow findFunction('add')$ ;

4. Find the function you want to insert at entry/exit

 $\frac{1}{2}$  trace = addrSpace $\rightarrow$ findFunction("Trace");

5. Find the entry/exit points of the function

```
entry = add \rightarrow findPoint(BPatch\_locEntry);
```
 $ext$  = add $\rightarrow$ findPoint(BPatch\_locExit);

libtrace.so

```
XXX <Trace>:
 …
   \frac{1}{2} trace functionality
 …
…: retq
```
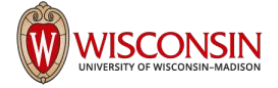

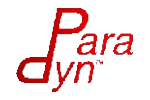

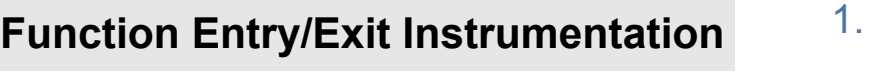

Open the binary/attach to or create the process with the function you want to trace

 $addrspace = bpatch.processCreate(...);$ 

00000000000005fa <add>:

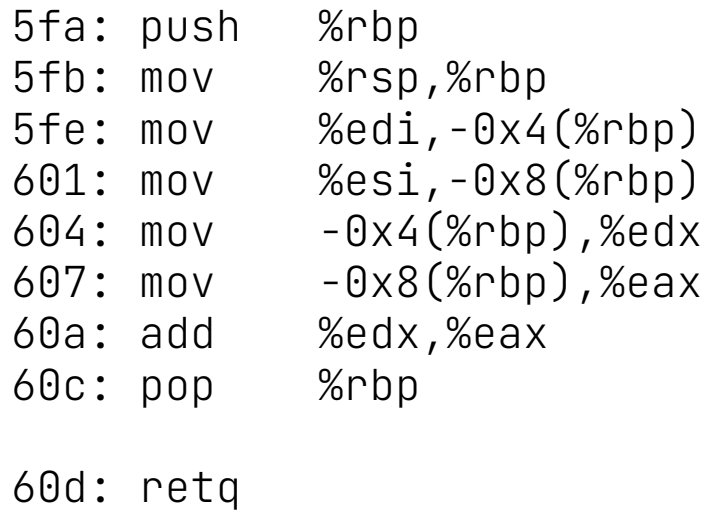

2. Insert the tracing library containing the function you want to call at entry/exit

 $\alpha$ ddrSpace $\rightarrow$ loadLibrary("libtrace.so");

3. Find the function you want instrumented

 $\alpha$ dd = addrSpace $\rightarrow$ findFunction("add");

4. Find the function you want to insert at entry/exit

 $\frac{1}{2}$ trace = addrSpace $\rightarrow$ findFunction $('$ Trace $'')$ ;

5. Find the entry/exit points of the function

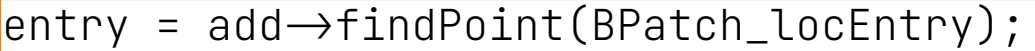

 $ext = add \rightarrow findPoint(BPatch\_locExit);$ 

### libtrace.so

```
XXX <Trace>:
 …
...: // trace functionality
 …
…: retq
```
6. Create the instrumentation snippet (call Trace())

BPatch\_funcCallExpr traceExpr(trace,…);

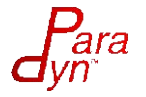

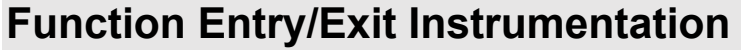

607:  $mov -0x8(Srbp),$ %eax

00000000000005fa <add>:

call Trace

5fb: mov \%rsp,%rbp

60a: add %edx,%eax

call Trace

5fa: push %rbp

60c: pop %rbp

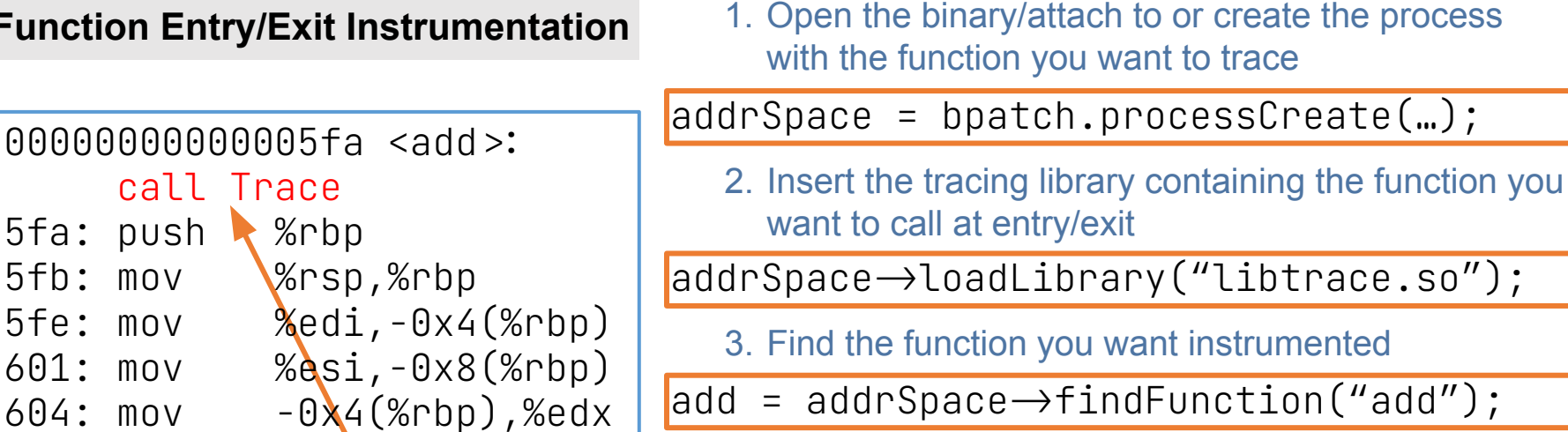

4. Find the function you want to insert at entry/exit

 $\frac{1}{2}$  trace = addrSpace $\rightarrow$ findFunction("Trace");

### 5. Find the entry/exit points of the function

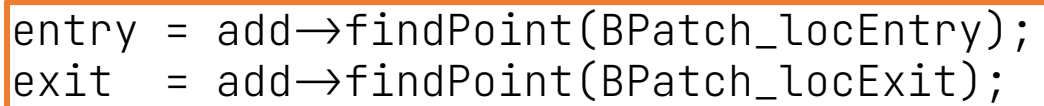

libtrace.so

XXX <Trace>:

60d: retq

 …  $\ldots$  // trace functionality …

…: retq

6. Create the instrumentation snippet (call Trace())

BPatch\_funcCallExpr traceExpr(trace,…);

7. Insert snippets

addrSpace>>insertSnippet(traceExpr,entry);  $add$ rSpace $\rightarrow$ insertSnippet(traceExpr,exit);

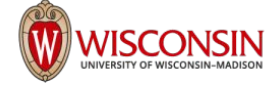

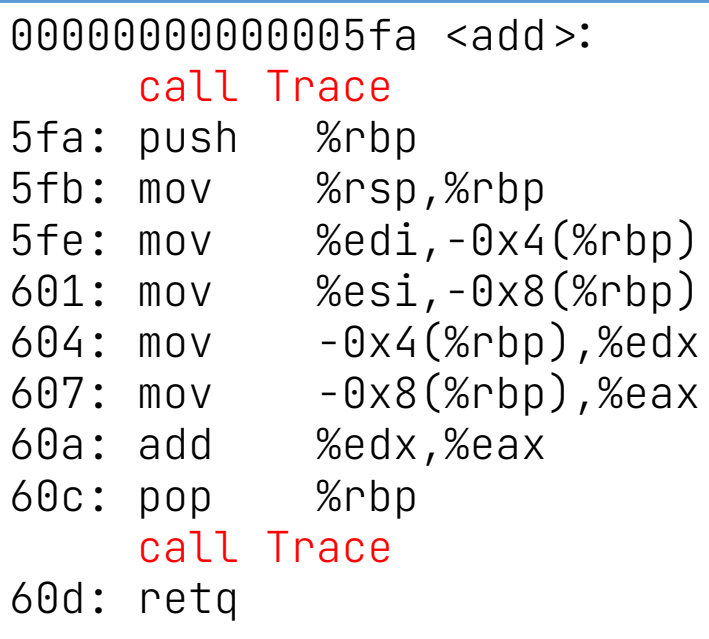

### libtrace.so

```
XXX <Trace>:
 …
...: // trace functionality
 …
…: retq
```
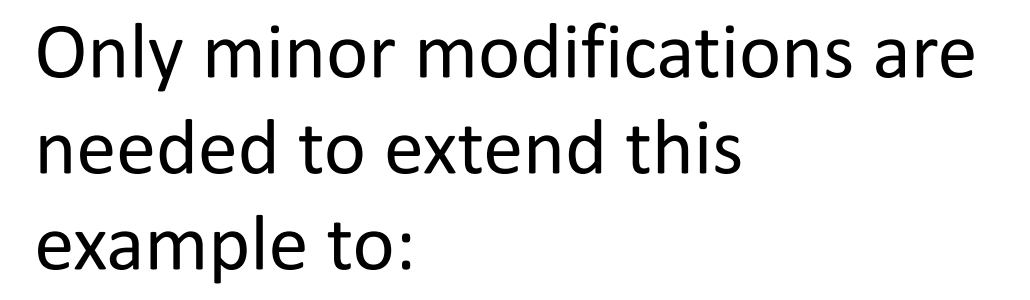

- **Basic Block Instrumentation**
- Memory Tracing

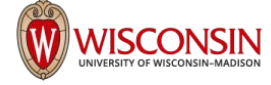

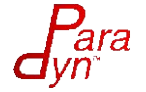

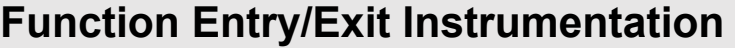

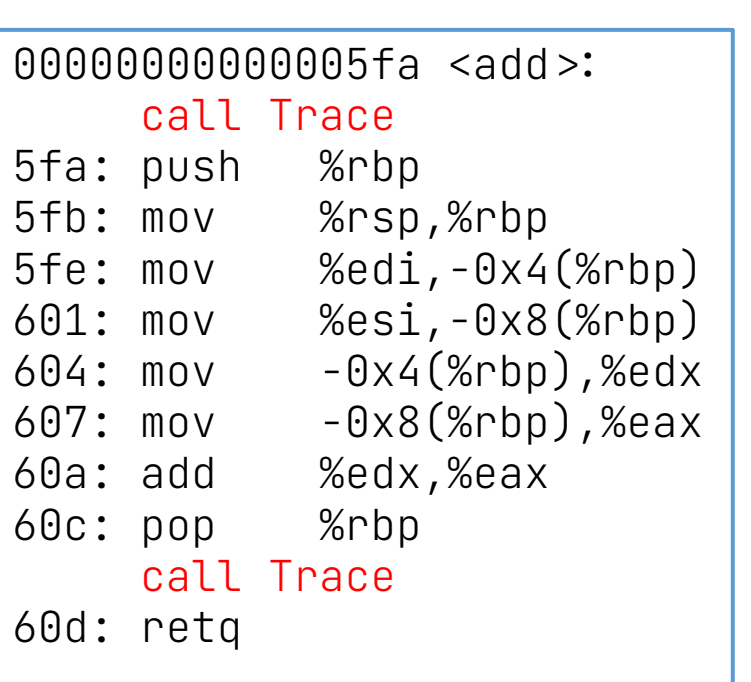

1. Open the binary/attach to or create the process with the function you want to trace

 $addrspace = bpatch.processCreate(...);$ 

2. Insert the tracing library containing the function you want to call at entry/exit

 $\alpha$ ddrSpace $\rightarrow$ loadLibrary("libtrace.so");

3. Find the function you want instrumented

 $\lambda$  addrSpace $\rightarrow$ findFunction("add");

4. Find the function you want to insert at entry/exit

 $\frac{1}{2}$ trace = addrSpace $\rightarrow$ findFunction $(\text{``Trace''})$ ;

### 5. Find the entry/exit points of the function

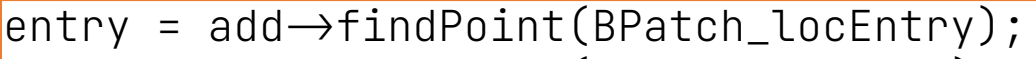

 $ext = add \rightarrow findPoint(BPatch\_locExit);$ 

### libtrace.so

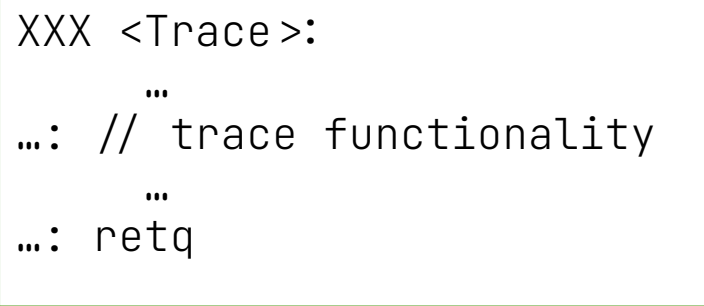

6. Create the instrumentation snippet (call Trace())

BPatch\_funcCallExpr traceExpr(trace,…);

### 7. Insert snippets

 $\alpha$ ddr $\beta$ pace $\rightarrow$ insert $\beta$ nippet(traceExpr,entry);  $\alpha$ ddrSpace $\rightarrow$ insertSnippet(traceExpr,exit);

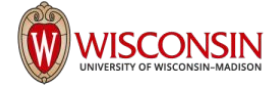

### Dyninst **Scalable Tools Workshop**

### **Basic Block Entry/Exit Instrumentation**

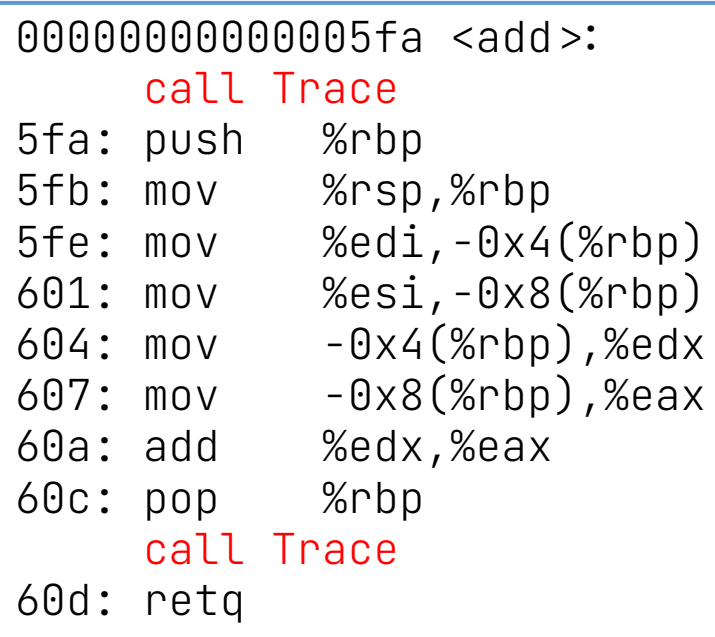

### libtrace.so

XXX <Trace>: …  $\ldots$  // trace functionality … …: retq

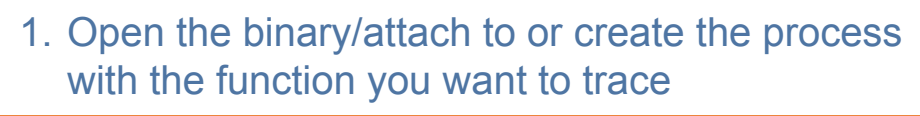

 $addrspace = bpatch.processCreate(...);$ 

2. Insert the tracing library containing the function you want to call at entry/exit

 $addr$ Space $\rightarrow$ loadLibrary("libtrace.so");

3. Find the function you want instrumented

 $add = addrSpace \rightarrow findFunction('add')$ ;

4. Find the function you want to insert at entry/exit

 $trace = addrSpace \rightarrow findFunction('Trace'');$ 

## **5. Find the entry/exit points of the basic blocks**

 $\vert$ add $\rightarrow$ getCFG() $\rightarrow$ getAllBasicBlocks(blocks); for(auto block : blocks) { entry.push\_back(block>>findEntryPoint())  $exist.push\_back(block \rightarrow findExitPoint())$ ; }

6. Create the instrumentation snippet (call Trace())

BPatch\_funcCallExpr traceExpr(trace,…);

### 7. Insert snippets

 $\alpha$ ddr $\beta$ pace $\rightarrow$ insert $\beta$ nippet(traceExpr,entry);  $\alpha$ ddrSpace $\rightarrow$ insertSnippet(traceExpr,exit);

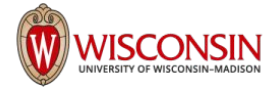

### **Load/Store Operations Instrumentation**

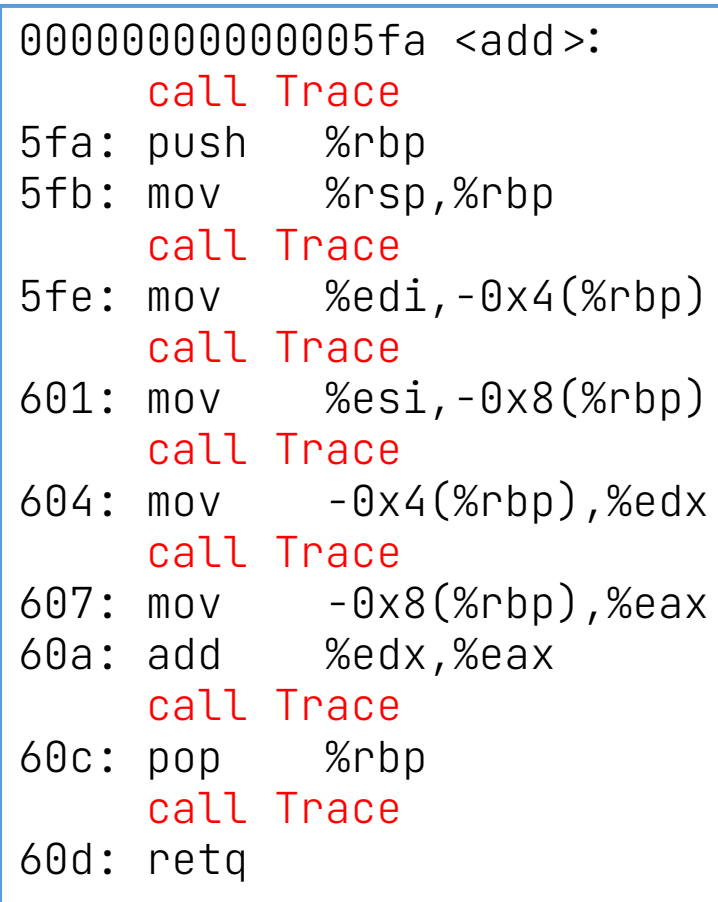

### libtrace.so

**WISCONSIN** 

XXX <Trace>: …

1. Open the binary/attach to or create the process with the function you want to trace

 $addrspace = bpatch.processCreate(...);$ 

2. Insert the tracing library containing the function you want to call at entry/exit

 $addrSpace \rightarrow$ loadLibrary("libtrace.so");

3. Find the function you want instrumented

 $\lambda$  addrSpace $\rightarrow$ findFunction("add");

4. Find the function you want to insert at entry/exit

 $\frac{1}{1}$ trace = addrSpace $\rightarrow$ findFunction("Trace");

## **5. Find load/store operations in functions**

```
std::set<BPatch_opCode> axs;
axs.insert(BPatch_opLoad);
axs.insert(BPatch_opStore);
lsp = add \rightarrow findPoint(axs);
```
6. Create the instrumentation snippet (call Trace())

BPatch\_funcCallExpr traceExpr(trace,…);

### **7. Insert snippets**

 $\alpha$ ddr $\beta$ pace $\rightarrow$ insert<code>Snippet(traceExpr,lsp);</code>

## What is new since July 2019?

- Improvements to Dyninst Builds & CI
- **GPU Enhancements**
- Code Cleanup

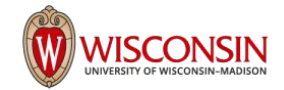

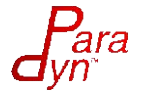

## Enhancements

- Support PIE binaries (now default on modern Linuxes)
- Correct symbol demangling ○ consistent handling of clone function names and symbol versions
- Support DWARF separate debug files (DWZ)
- ARM support for arbitrary number of function parameters
- Rewritten binaries can now be debugged

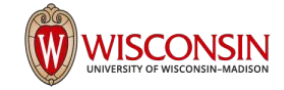

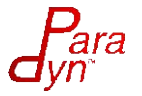

## Enhancements to Builds & CI

- Github CI detects ABI breakages with libabigail (no other projects are doing this!)
- Deployment via container
- Dyninst now requires  $C++11$  and  $C11$
- Catching up on API improvements, so increasing number of ABI breaks (still only on major version changes)
- Toolkit usage examples moved to github.com/dyninst/examples
- Dropped platforms ppc32, cray CNL, BlueGene

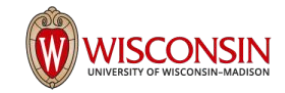

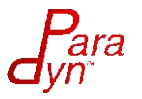

## Enhancements - NVIDIA

## **● NVIDIA**

- Enhanced line map information (requires elfutils  $\geq 1.86$ )
- $\circ$  Handle custom ELF parsing needed for CUDA  $\geq$  11.6
- Code slicing

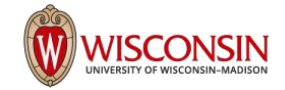

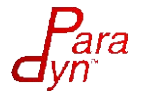

## Enhancements - AMD GPUs

On GPU code objects extracted from the AMD fat binary

- MI25 (Vega)
	- Instruction Parsing
	- Symbol Parsing
	- Direct & Indirect Control Flow Analysis
- MI200 (CDNA2)
	- Instruction Parsing
	- Symbol Parsing
	- Direct Control Flow Analysis

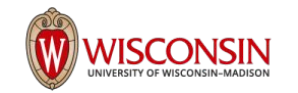

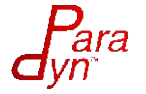

## Code Cleanup

- Compiler warnings cleanup **no compiler warnings** is our new policy.
- Modernize code to support  $C++ 11$ , 14, 17 and 20; and C 11 and 17
- Dyninst libraries built with enhanced DWARF (-g3 -Og)
- Compiler Warning enhancements
	- $\circ$  Enabled 37 gcc warning options (100's of warning types)
	- Updated code to eliminate warnings fixed 100's of real issues and 1000's of potential issues
- Dropped support for STABs debug information now DWARF-only.

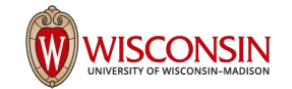

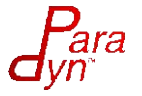

## Future Work

- Callsite parsing
- AMD GPU binary rewriting and instrumentation
- Support for more GPUs and CPUs
- Update instruction parsing backend
	- Use Capstone for x86 (ARM and PPC in future)
	- Add user-defined handling of unknown instructions
- Improve memory utilization
- Move to modern CMake to make building against Dyninst easier
- Migrate documentation to readthedocs.io

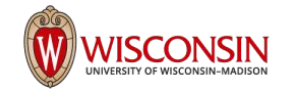

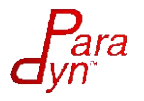

## Partners and Collaborators

Thanks to significant contributions from:

- John Mellor-Crummey and Mark Krentel (Rice)
- Matt Legendre (LLNL)
- Ben Woodard, Stan Cox, Will Cohen (Red Hat)
- Jonathan R. Madsen (AMD)
- Xiaozhu Meng (Rice, now Amazon)
- Rashawn Knapp (Intel)

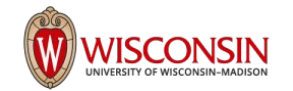

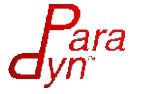

## Who uses Dyninst?

Some of our Dyninst users:

- HPCToolkit (Rice)
- SystemTap (Red Hat)
- AMD
- Open|SpeedShop
- stat (LLNL)
- ATP  $(Cray)$
- Common Tools Interface (Cray)

We can't track all the uses of Dyninst; hundreds of papers have been published mentioning Dyninst use. If you're not on our list, please let us know!

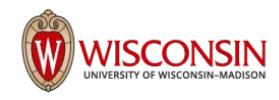

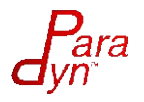

## Who uses Dyninst?

Some of our Dyninst users:

- HPCToolkit (Rice)
- SystemTap (Red Hat)
- AMD
- Open SpeedShop
- stat (LLNL)
- ATP (Cray)
- Common Tools Interface (Cray)

We can't track all the uses of Dyninst; hundreds of papers have been published mentioning Dyninst use. If you're not on our list, please let us know!

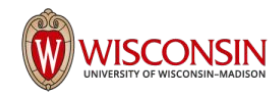

# Questions?

## https://github.com/dyninst/dyninst

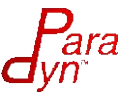